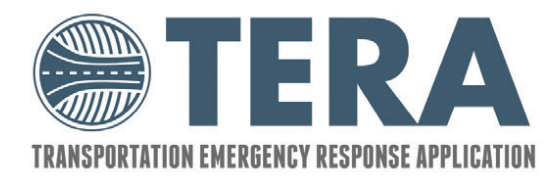

# **QUICK REFERENCE**<br>GUIDE

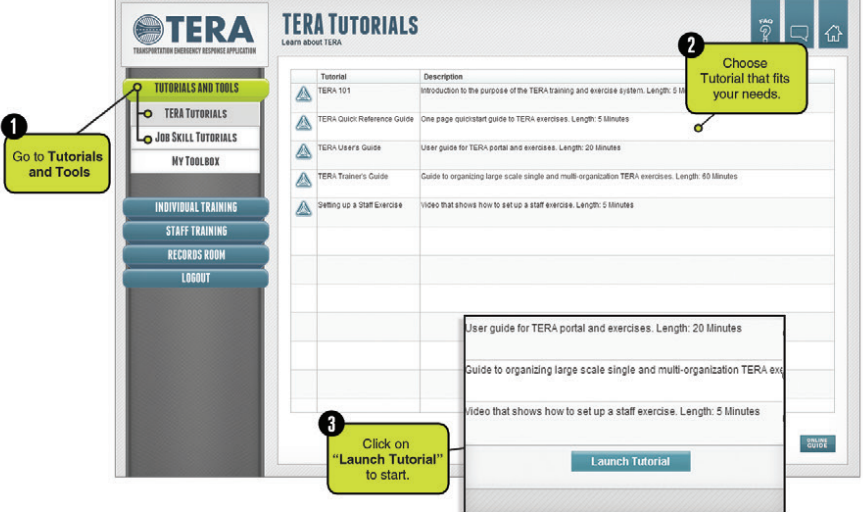

#### **TUTORIALS**

This is a good place to start if you are new to TERA or your job function.

- **TERA Tutorials** contain user guides and guided tours of the TERA interface.
- **Job Tutorials** Learn the basic functions of the job  $\Omega$ roles exercised by **TERA**.
- **3** Some tutorials will link to outside courseware and open in a new browser window.

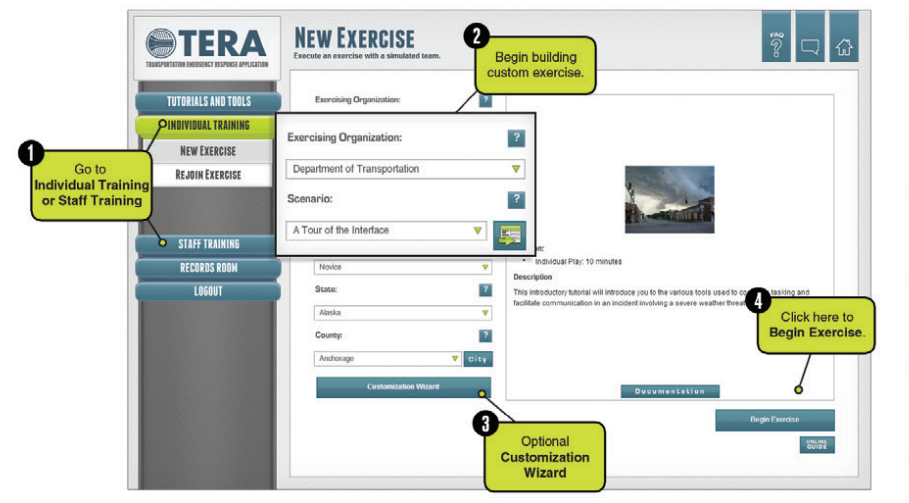

### **INDIVIDUAL AND TEAM EXERCISE SCHEDULING**

An exercise allows you to become more familiar with a role and its responsibilities by executing that role in a simulated or live team.

- Define the exercise by choosing the organization to be a part of, the scenario to play, and your role in the exercise.
- **1** Start with the "Learn the Interface" scenario and "**Novice**" skill to learn your way around the exercise.
- **Coptionally, you can customize locations and other** scenario variables.
- To schedule a team exercise, go to **Staff Training Host**   $\bullet$ **an Exercise.**

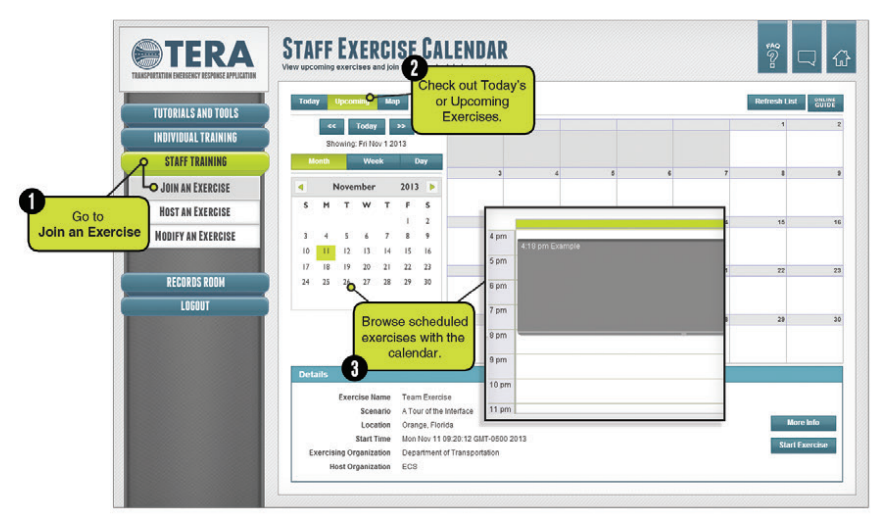

#### **STAFF EXERCISE CALENDAR**

The Staff Exercise Calendar allows you to view upcoming exercises and join today's scheduled exercises.

- See Exercises in a list, on a calendar, or on a map that shows where TERA is being used across the country.
- **2** Select an exercise to view details about it.
- Join an Exercise in progress, or if you are an exercise A host, start an exercise for others to join.

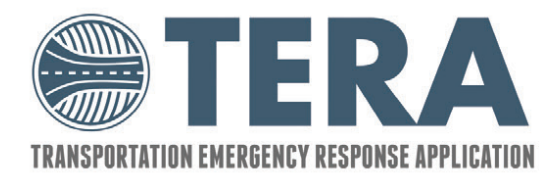

## **QUICK REFERENCE**

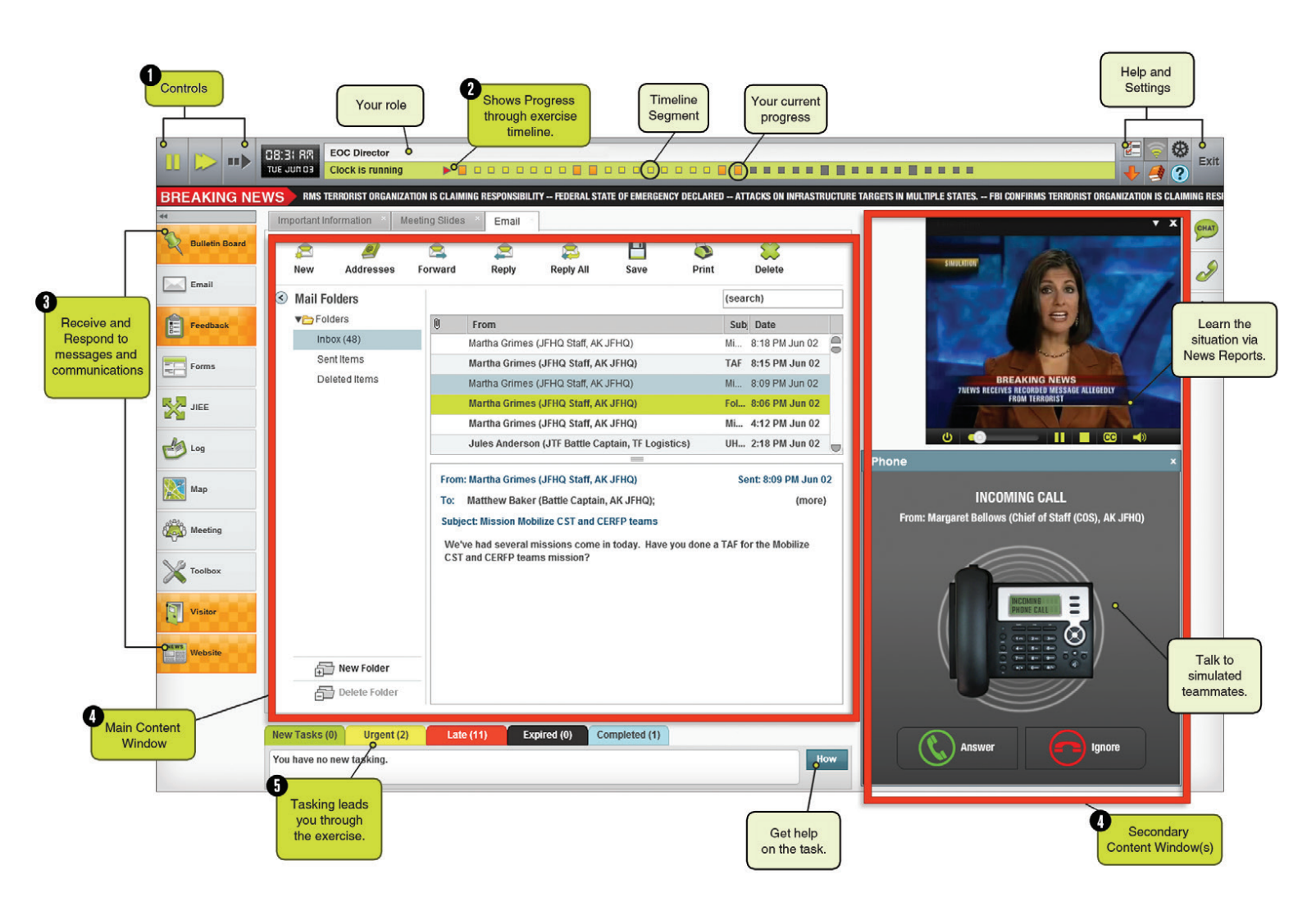

### **EXERCISE INTERFACE**

- If you are in an **Individual Exercise** or hosting a Team  $\bullet$ Exercise, **Start**, **Pause**, **Fast Forward** and **Control the Pace** of the exercise.
- Handle the situation, then use the **Fast Forward** button to  $\left( \mathbf{2}\right)$ go to next exercise segment.
- A highlighted button means **new messages** are waiting. A
- Carry out tasks in the **main content window,** while the A **secondary content window** allows you to **chat**, **talk on the phone** or **watch TV** as you work.
- **TERA** tracks your actions and provides an **After Action**  A **Report.** Your **AAR** can be found in **Exercise Records**  under **Records Room.**

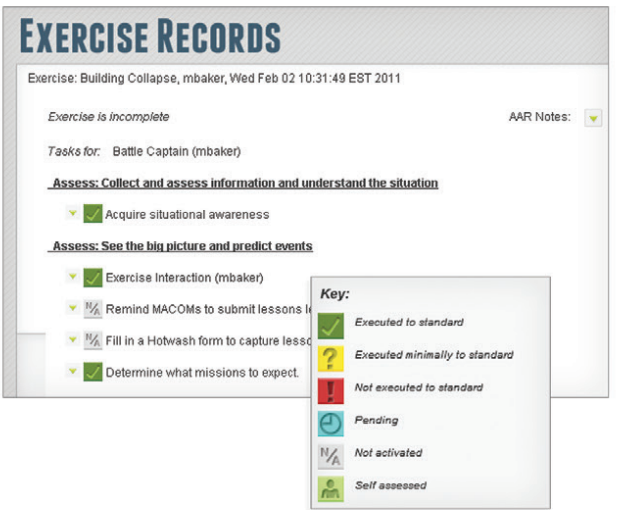